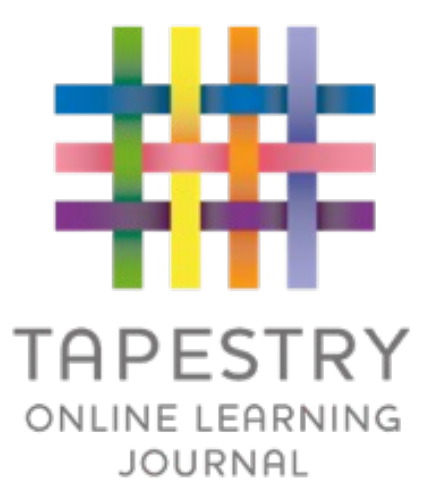

## Tapestry Online Learning Journal

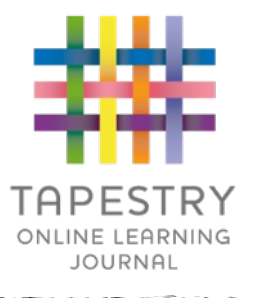

► Tapestry is an online learning journal system

- ► There is an app and browser version available
- ►We can use it to record children's learning and development using tablet devices and PCs
- ► We can set you up as parents with your own secure logins so you can view, comment on and add your own observations to their child's journal
- ► If they move to another setting also using Tapestry, their journal can be transferred across as well as your account

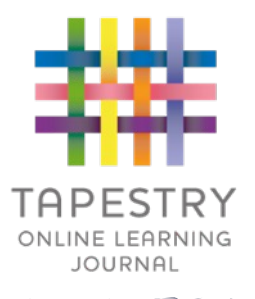

- $\blacktriangleright$  It creates a two way communication between us (the staff), and you, the families
- <sup>u</sup> We can upload media, meaning you can see pictures and videos of what your child is really up to whilst they are with us
- Inere are greater opportunities to extend your child's learning at home – you can view next steps, add your own observations and communicate with us whenever you like
- ▶ Unlike a physical, hard copy book, it's easy to share with groups of relatives, such as extended families, separated parents and relatives living overseas

## How is the data kept safe?

- ► A password is required to access Tapestry, remember the stronger the password you set, the more secure your account is
- ► You ar[e linked manually to your child/chi](https://tapestry.info/security.html)ldren so you can only view observations for them
- $\triangleright$  We don't need to store any of the data entered onto Tapestry, they store it for us on secure cloud servers within the EU
- ►Data is stored separately for each school
- ▶ Tapestry's developers and support personnel requ access our Tapestry account
- ► For more information about Tapestry security you a website https://tapestry.info/security.html

## Logging in

- $\blacktriangleright$  To login to Tapestry we will need to have an email address for you
- ▶ Once you activate your account you can [then login using your email and passw](https://eyfs.info/forums/topic/47249-password-setting-advice/)ord
- ▶ You can reset your password by email if you forget it
- $\blacktriangleright$  Passwords are case sensitive
- $\blacktriangleright$  Remember to set a strong password

 $\blacktriangleright$  You can read this article for some guidance on how to set a strong and memorable password https://eyfs.info/forums/topic/47249- password-setting-advice/

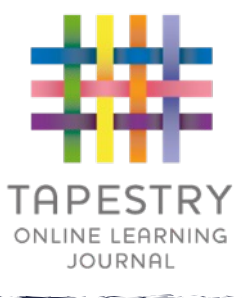

## **Observations**

- ▶ When you login to your account you will be able to see any observations for your child that have been added to their journal
- $\blacktriangleright$  You will be able to see any photos/videos/audio files/documents attached to the observation, though if it's a group one, this will depend on whether all of you giving your consent for other relatives to see photos/videos including your child
- If Underneath the media you will see the notes, so the actual observation
- ▶ You will also be able to add comments and like the
- ▶ You can also add your own observations

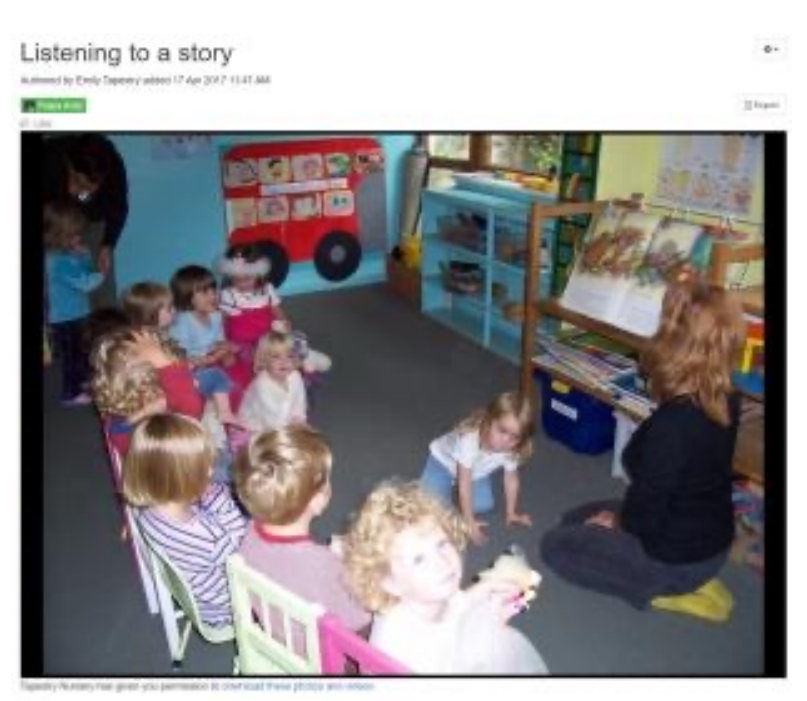

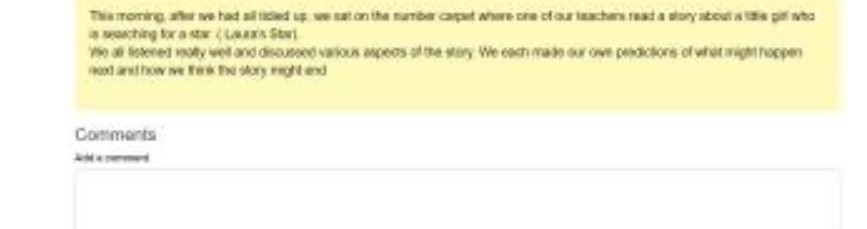